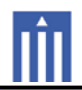

# APPENDIX H : USER'S MANUAL

# HCM-R1 Remote Control Owner's Manual

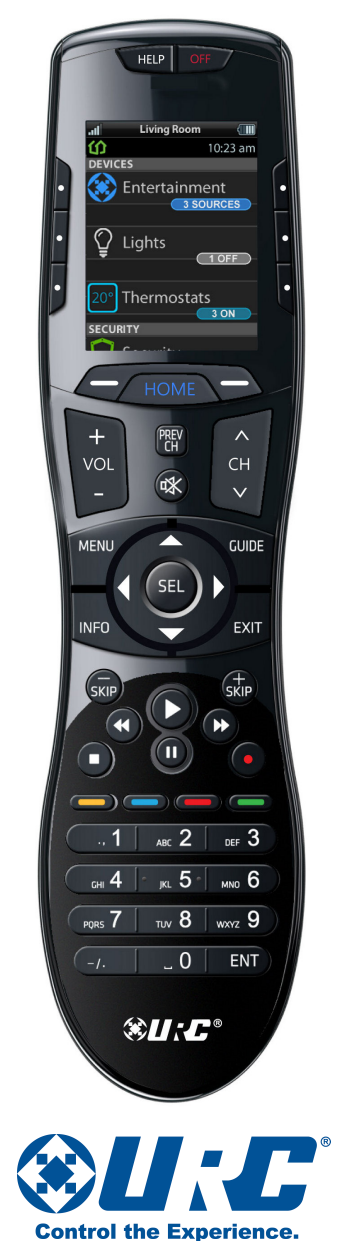

HCM-R1 Remote Control Owner's Manual

© 2014 Universal Remote Control, Inc. All rights reserved.

The information in this manual is copyright protected. No part of this manual may be copied or reproduced in any form without prior written consent from Universal Remote Control.

Universal Remote Control SHALL NOT BE LIABLE FOR OPERATIONAL, TECHNICAL OR EDITORIAL ERRORS/OMISSIONS MADE IN THIS MANUAL. The information in this manual is subject to change without prior notice.

HCM-R1 Owner's Manual © 2014 Universal Remote Control, Inc.

URC - Control the Experience is a registered trademark of Universal Remote Control, Inc.

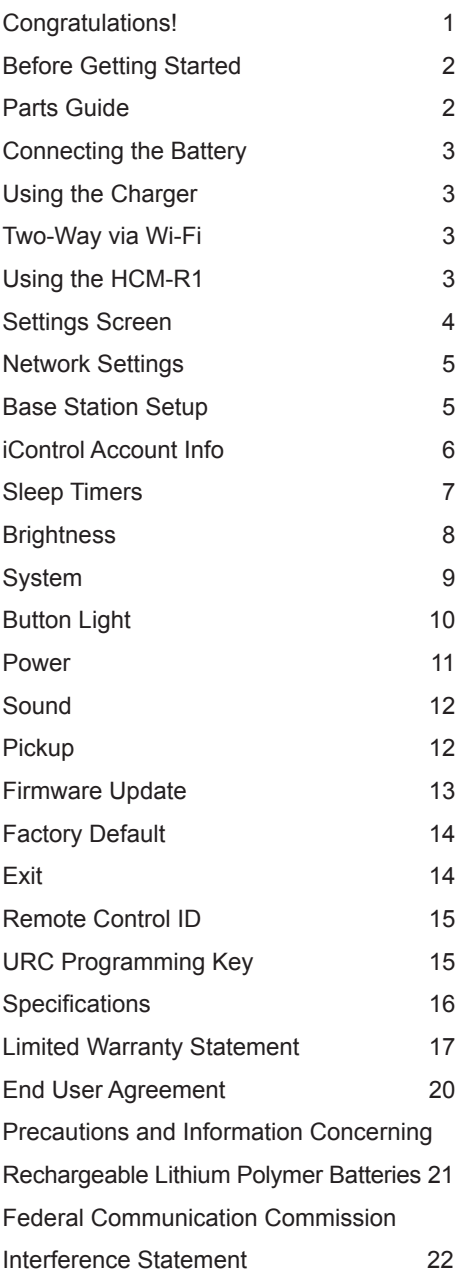

## <span id="page-4-0"></span>**Congratulations!**

Thank you for purchasing the HCM-R1 Wi-Fi remote control for your home automation system. This remote offers two-way control of your connected devices throughout the home or small office space. Controlling and monitoring your home's devices is simple using the HCM-R1's Wi-Fi communication.

#### **Features and Benefits**

#### **● Quick Connect Wi-Fi**

The HCM-R1 connects to Wi-Fi within moments of picking up the remote, quickly giving you control of your home audio/video equipment.

#### **● Two-way meta-data feedback**

Experience two-way feedback right on the remote's screen when used with compatible home devices like thermostats, lighting, or selection of IP Cameras. Enjoy the same feedback when used in conjunction with an ever expanding line of third-party products.

#### **● Pick-up sensor**

The HCM-R1 remote control has a built-in sensor which quickly awakens the remote when picked up. Immediately, the remote's backlight, and LCD turn on then connects to your local Wi-Fi for control of your home system.

#### ● **Rechargeable Lithium Polymer Battery**

Save money and protect the environment by using the included charger and rechargeable lithium polymer battery.

## <span id="page-5-0"></span>**Before Getting Started**

● **Designed for use on your local wireless network**

The HCM-R1 Remote Control works with your local wireless network. This feature gives you control of your system by sending commands over your home network without being in line-of-sight of the equipment. Expand your system to also control your home's audio/video devices by adding a HCM-C1 Base Station.

**● Programmable via a simple web page interface**

Use the URC web based programming page to fully automate your home entertainment, comfort and security system. Download and save the setup file on the URC µCloud. All that is needed is basic knowledge of your devices, and the settings of your local area network.

### **Parts Guide**

What's included in the HCM-R1 box:

- HCM-R1 Wi-Fi Remote Control
- Rechargeable Battery
- AC Power Adapter
- Owner's Manual

# <span id="page-6-0"></span>**Connecting the Battery**

The lithium polymer battery can be removed by pressing the spring lock down to unlock and remove the cover. The battery is included in the box when shipped from the factory. Place the battery into the battery compartment, making sure to align the contacts on the battery to the contacts on the HCM-R1. The battery snaps into place when aligned properly. Replace the cover.

### **Using the Charger**

Plug the charger into a power outlet and to the bottom of the HCM-R1 Remote Control. There is no harm in leaving the HCM-R1 Remote Control on its charger when it is not in use.

### **Two-Way via Wi-Fi**

To use the HCM-R1 with any two-way companion product, it must be configured to be part of a LAN (local area network) via a Wi-Fi b/g access point or router.

### **Using the HCM-R1**

The HCM-R1's Home Menu pages display the activities and devices in your system. Press the **Home** page button to view your activities and devices. Navigate the Home page by using the **up** and **down** buttons. Press any button adjacent to the screen to select an activity or device. Press the **Home** button to return to that page and select a new device or activity.

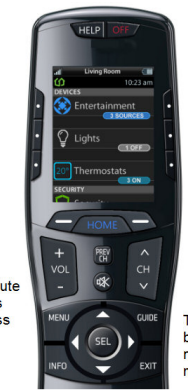

The Home button always displays the Home menu pages.

The Up and Down buttons are used to navigate through a menu screen.

The Volume and Mute buttons are always available regardless of what screen is displayed.

# <span id="page-7-0"></span>**Settings Screen**

You can enter the Settings menu by pressing and holding the **Home** and **Enter (ENT)** buttons for three seconds. When the Settings menu appears, any further action must be completed within 60 seconds, at which point the remote reverts to the Home Menu screen. Use the **Up** and **Down** buttons to navigate between the Settings items. Select a setting when a line item is highlighted, by pressing the adjacent button on the LCD screen, or the Select button. Press the **Home** button to return to a previous step or exit the Settings menu.

The expanded view of the HCM-R1 Settings Menu, displays all available Setup Menu options.

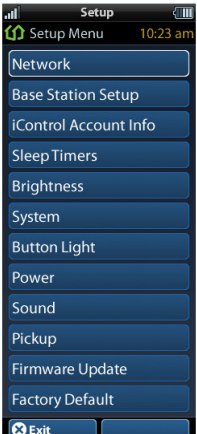

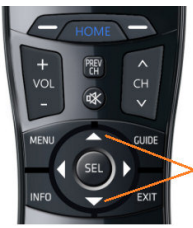

Up and Down navigation buttons reveal the entire list on the Settings screen.

# <span id="page-8-0"></span>**Network Settings**

The screen displays network information about your HCM-R1 Remote Control and the wireless network it is connected to. Within this screen, you can scan for a Wi-Fi Network, select a network to connect to, and enter any required custom network settings.

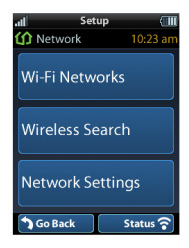

### **Base Station Setup**

After connecting the HCM-C1 Base Station to the local network, select the Base Station Setup item to view a list of available HCM-C1's within the home. Base Stations are identified by their MAC Address, which is displayed on a sticker attached to the HCM-C1 Base Station.

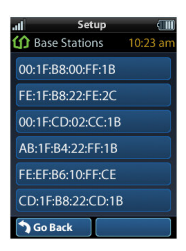

Select an HCM-C1 Base Station to view and configure its network properties.

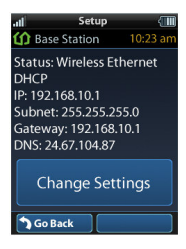

# <span id="page-9-0"></span>**iControl Account Info**

The iControl® Account Info item allows the entry of an account username and password. iControl® is a provider of home comfort, lighting and security products. The HCM-R1 Remote Control provides a two-way interface to these devices, over the local wireless Ethernet network.

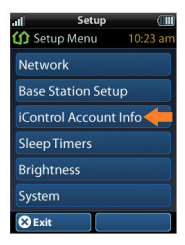

Contact your subscription television service to acquire iControl® home lighting, comfort and security products to use with your HCM-R1 Remote Control.

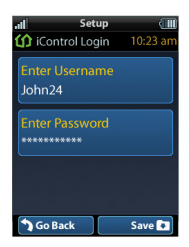

# <span id="page-10-0"></span>**Sleep Timers**

Adjust the amount of time the LCD remains ON when the remote is not in use. The time can be set independently based on whether the remote is using battery power or connected to the charger.

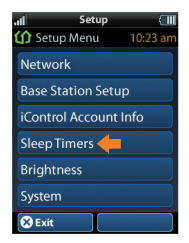

#### Select **LCD** on **Battery Power** or **LCD on**

**Charger** to setup their Sleep Timer value. Once the Sleep Timers are adjusted, press the **Save** button. Pressing the **Go Back** button will revert to the remotes last saved setting.

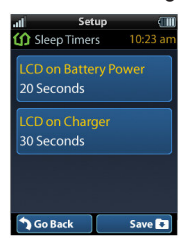

### <span id="page-11-0"></span>**Brightness**

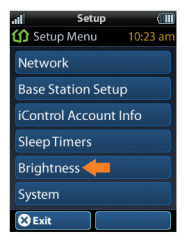

Select **Brightness** to view and configure the LCD screen's brightness level.

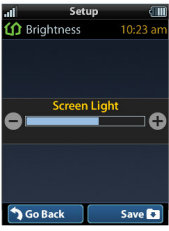

Adjust the screen brightness by pressing the adjacent hard buttons to increase or decrease the brightness level. Press the **Save** button when you have finished adjusting the level. Pressing the **Go Back** button will revert to the remotes last saved setting.

*Note: The higher the brightness, the faster the batteries will deplete.*

### <span id="page-12-0"></span>**System**

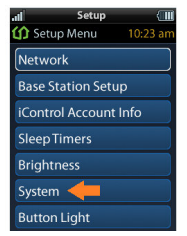

The System Information screen displays data about your HCM-R1's Operating System, Memory, among other information. Press the **More** button to view further system information. Pressing the **Go Back** button will exit to the remote's settings menu.

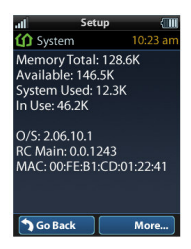

# <span id="page-13-0"></span>**Button Light**

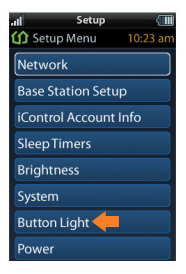

Adjust the remote's button backlight by pressing the adjacent hard buttons to increase or decrease the light level. Press the **Ok** button when you have finished adjusting the level. Pressing the **Go Back** button will revert to the remote's last saved setting.

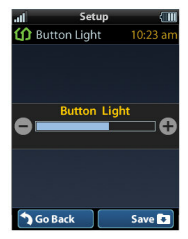

#### <span id="page-14-0"></span>**Power**

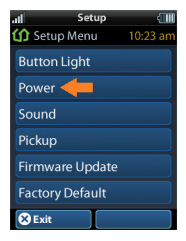

View the remote's remaining battery power percentage level and indicate how low the percentage should be before you receive a Low Battery warning screen. Press the **Save** button when you have finished adjusting the power level. Pressing the **Go Back** button will revert to the remote's last saved setting.

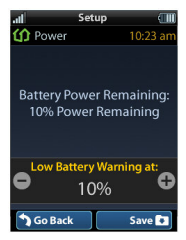

### <span id="page-15-0"></span>**Sound**

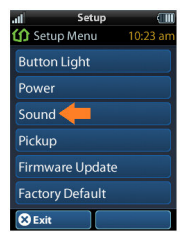

Adjust the remote's sound by pressing the adjacent hard buttons which increases or decreases the button's volume level. Press the **Save** button when you have finished adjusting the sound level. Pressing the **Go Back** button will revert to the remotes last saved setting.

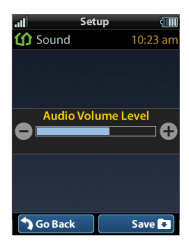

#### **Pickup**

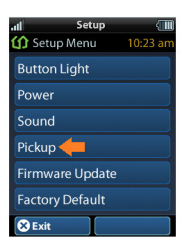

You can set the HCM-R1 to turn ON when it is picked up. Simply select **Yes** (Turn ON) or **No** (Turn OFF). The System Menu is displayed after the pickup is adjusted.

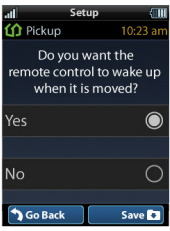

Page 12

## <span id="page-16-0"></span>**Firmware Update**

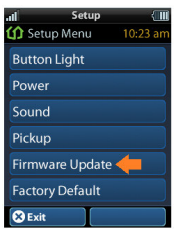

Select **Firmware Update** to check for the latest firmware version available for the HCM-R1 remote control and HCM-C1 base station (if necessary).

The screen, shown below, appears when a firmware update is available:

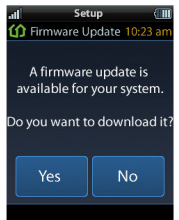

Select **Yes** to begin the firmware update process. Selecting **No** reverts the remote to the HCM-R1 System Menu.

The screens, shown below, appear when a firmware update is not available:

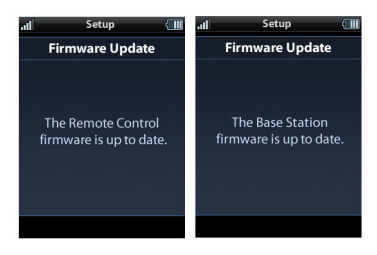

<span id="page-17-0"></span>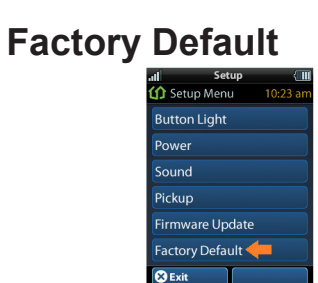

*WARNING!* Selecting this button resets the memory of the HCM-R1 to the factory settings. All your programming will be lost! Selecting **Yes** shall set the HCM-R1 to factory default. Selecting **No** shall return the HCM-R1 to the Setup Menu screen.

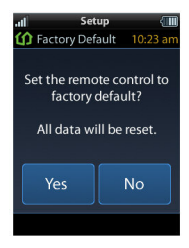

#### **Exit**

When you have finished adjusting the remote's Settings, simply press the Exit button to return to normal operation.

## <span id="page-18-0"></span>**Remote Control ID**

If this is the first time the HCM-R1 Remote Control is being used, out of the box, an Initial Launching process will be shown. The process will guide you to acquiring a Remote Control ID, and a URC Programming Key. When using the Programming Web Page, the Remote Control ID is used to identify the HCM-R1 Remote Control(s) within your system

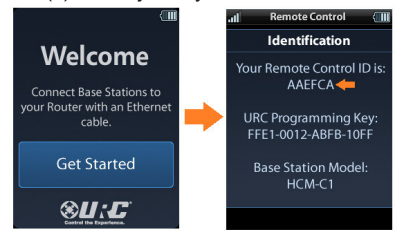

# **URC Programming Key**

After completing the Initial Launching process, a 16-digit URC Programming Key is displayed. This key is required to access the URC Programming Web Page.

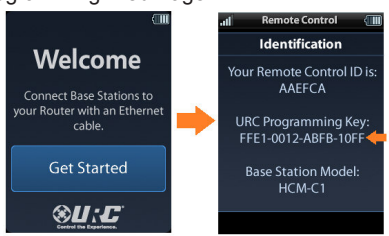

The primary base station model name used within the system is also displayed on this screen. This information is required, when prompted for system validation when using the URC Programming Web Page.

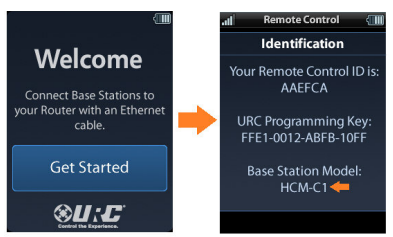

Note: This information is not displayed after the system has been successfully programmed by the URC Programming Web Page.

## <span id="page-19-0"></span>**Specifications**

**Microprocessor:** ARM9 454MHz **RAM:** 64Mbyte Mobile DDR **NAND:** 128Mbyte **LCD:** 2 Inch Screen (240 by 320) LCD Backlighting by LED **Devices:** Supports up to 255 Devices with text, less with heavy graphics **Usage Pages:** Supports up to 255 Pages on each Device with text, less with heavy graphics usage **Macro Capability:** Up to 255 steps each, however nesting is allowed **Wi-Fi:** IEEE 802.11b/g/n **Battery:** Lithium polymer, 1,960mAh Battery Charging Time: 5 Hours **Size:** 8.66" H x 2.04" W x 1.19" D **Battery Warranty:** 1 Year **Weight (with battery loaded):** 5.6 oz **SMPS:** 5V/1A **USB Connector:** Use only for charging

### <span id="page-20-0"></span>**Limited Warranty Statement**

**1. Limited Warranty and Disclaimers**

Universal Remote Control, Inc. ("URC") warrants that the URC equipment shall be free from defects in material and workmanship under normal usage for one (1) year from purchase when such is purchased from URC. **This limited warranty is valid only in the United States of America.** URC warrants that the software will substantially conform in any material respect to its functional specifications at the time of delivery. URC SHALL NOT BE LIABLE FOR OPERATIONAL, TECHNICAL OR EDITORIAL ERRORS AND/OR OMISSIONS MADE IN THE URC DOCUMENTATION. URC DOES NOT WARRANT THAT THE URC SOFTWARE IS BUG-FREE OR ERROR FREE OR THAT THERE ARE NO ERRORS/BUGS IN THE URC SOFTWARE.

URC warrants that at the time of purchase the URC equipment and the URC software complied with all applicable regulations and policies of the Federal Communications Commissions ("FCC") regarding electromagnetic interference caused by electronic/computing devices and to the extent that the URC equipment and/or the URC software fails to so comply, URC shall, at its own expense, take all reasonable measures to promptly cause such to comply.

#### **URC equipment purchases from other than an authorized URC dealer or distributor are without warranty.**

THIS LIMITED WARRANTY DOES NOT COVER TECHNICAL ASSISTANCE FOR HARDWARE OR SOFTWARE USAGE EXCEPT AS EXPRESSLY PROVIDED FOR HEREIN, THE EQUIPMENT, SOFTWARE AND DOCUMENTATION OF URC ARE SUPPLIED "AS IS" WITHOUT ANY WARRANTY, EXPRESS, STATUTORY OR IMPLIED, OF ANY KIND. TO THE MAXIMUM EXTENT PERMITTED BY APPLICABLE LAW, URC EXPRESSLY DISCLAIMS ALL WARRANTIES, EXPRESS, STATUTORY OR IMPLIED, INCLUDING BUT NOT LIMITED TO THE WARRANTIES OF MERCHANTABILITY AND FITNESS FOR A PARTICULAR PURPOSE. URC DOES NOT WARRANT, GUARANTEE, OR MAKE ANY REPRESENTATIONS REGARDING THE USE OF, OR THE

RESULTS OF THE USE OF, THE EQUIPMENT, SOFTWARE OR DOCUMENTATION IN TERMS OF CORRECTNESS, ACCURACY, RELIABILITY OR OTHERWISE.

EXCEPT AS EXPRESSLY PROVIDED FOR HEREIN, TECHNICAL SERVICES ARE SUPPLIED "AS IS", WITHOUT ANY WARRANTY, EXPRESS, STATUTORY OR IMPLIED, OF ANY KIND. TO THE MAXIMUM EXTENT PERMITTED BY APPLICABLE LAW, URC EXPRESSLY DISCLAIMS ALL WARRANTIES, EXPRESS, STATUTORY OR IMPLIED, INCLUDING BUT NOT LIMITED TO THE WARRANTIES OF QUALITY OR REASONABLE SKILL AND CARE, OR OUTCOME OR RESULTS. WITHOUT IN ANY WAY LIMITING THE GENERALITY OF THE OTHER PROVISIONS HEREIN, WARRANTY DOES NOT COVER: (I) DAMAGE FROM MISUSE, NEGLECT OR ACTS OF NATURE, (II) MODIFICATIONS, (III) INTEGRATION WITH THIRD PARTY CONTENT (IV) BEYOND THE WARRANTY PERIOD AND/ OR FAILURE TO FOLLOW URC WARRANTY CLAIM PROCEDURE.

The warranty limitations and warranty disclaimers may not apply to end user in whole or in part, where such are restricted or excluded by applicable law and such shall apply to the maximum extent permitted by applicable law.

In the event of any warranty claim, URC will, at its sole option, repair the URC equipment using new or comparable rebuilt parts, or exchange the URC equipment for new or rebuilt equipment. In the event of a defect, these are the end user's exclusive remedies.

All the URC equipment returned for service, exchange or repair require an RGA number. To obtain an RGA number, you must complete a Return Request Form which you may obtain by calling (914) 835-4484 or contacting URC at returnrequest@universalremote.com. To obtain warranty service, end user must deliver the URC equipment, freight prepaid, in its original packaging or packaging affording adequate protection to URC at 420 Columbus Avenue, Valhalla, NY 10595. It is the end user's responsibility to backup any macro programming, artwork, software or other materials that may have been programmed into the unit. It is likely that such data, software, or other materials will be lost during service and

URC will not be responsible for any such damage or loss. A dated purchase receipt, bill of sale, installation contract or other verifiable proof of purchase is required. For the URC equipment support and other important information, please visit URC's website available at www.universalremote.com or call the Customer Service Center at (914) 835- 4484.

This limited warranty only covers the URC equipment issues caused by defects in material or workmanship during ordinary consumer use. It does not cover product issues caused by any other reason, including but not limited to product issues due to commercial use, acts of God, third-party installation, misuse, limitations of technology, or modification of or to any part of the URC equipment. This limited warranty does not cover the URC equipment sold as used, as is, refurbished, so called "B stock" or consumables (such as batteries). This limited warranty is invalid if the factory-applied serial number has been altered or removed from the URC equipment. **This limited warranty specifically excludes the URC equipment sold by unauthorized resellers.**

With the exception of URC's IR-only, broadbased consumer remotes, none of URC's PC programmable remotes or any of our Total Control® whole-house equipment are authorized for online internet sales. Buying URC's PC programmable remotes or any of our Total Control® whole-house equipment online means buying equipment that does not have a URC's limited warranty. Such equipment is not eligible for URC tech support or software support, either.

**2. URC'S Limitations of Liability**

IN NO EVENT SHALL URC BE LIABLE FOR INDIRECT, SPECIAL, INCIDENTAL, EXEMPLARY, PUNITIVE OR CONSEQUENTIAL DAMAGES OF ANY KIND OR LOSS OF PROFITS OR BUSINESS OPPORTUNITY, EVEN IF URC IS ADVISED OF THE POSSIBILITY OF SUCH DAMAGES.

IN NO EVENT SHALL URC BE LIABLE FOR LOSS OF OR DAMAGE TO DATA, COMPUTER SYSTEMS OR COMPUTER PROGRAMS. URC'S LIABILITY, IF ANY, FOR DIRECT DAMAGES OF ANY FORM SHALL BE LIMITED TO ACTUAL DAMAGES, NOT IN EXCESS OF AMOUNTS PAID BY END USER FOR THE URC EQUIPMENT.

<span id="page-23-0"></span>IN NO EVENT SHALL URC BE LIABLE FOR ANY EVENTS BEYOND ITS CONTROL, INCLUDING ANY INSTANCE OF FORCE MAJEURE. IN NO EVENT SHALL URC BE LIABLE FOR THE ACTS OR OMISSIONS OF END USER OR ANY THIRD PARTY.

THE LIMITATIONS OF LIABILITY MAY NOT APPLY TO END USER IN WHOLE OR IN PART, WHERE SUCH ARE RESTRICTED LIMITED OR EXCLUDED BY APPLICABLE LAW AND SUCH SHALL APPLY TO THE MAXIMUM EXTENT PERMITTED BY APPLICABLE LAW.

URC SHALL NOT BE HELD RESPONSIBLE FOR THE STATEMENTS MADE BY OTHERS.

SOME STATES OR JURISDICTIONS DO NOT ALLOW THE EXCLUSION OR LIMITATION OF INCIDENTAL OR CONSEQUENTIAL DAMAGES, OR ALLOW LIMITATIONS ON HOW LONG AN IMPLIED WARRANTY LASTS, SO THE ABOVE LIMITATIONS OR EXCLUSIONS MAY NOT APPLY TO END USER. THIS LIMITED WARRANTY GIVES END USER SPECIFIC LEGAL RIGHTS AND END USER MAY HAVE OTHER RIGHTS WHICH VARY FROM STATE TO STATE OR JURISDICTION TO JURISDICTION.

#### **End User Agreement**

The terms and conditions of the End User Agreement are available at www.universalremote.com/eua.php shall apply.

### <span id="page-24-0"></span>**Precautions and Information Concerning Rechargeable Lithium Polymer Batteries**

-If you will not be using your remote control for an extended period of time, be sure to remove the battery.

-Do not attempt to disassemble, alter or apply heat to the battery.

-Use care to avoid dropping the battery or subjecting it to severe impact that could damage the case.

-The battery should not be immersed in water.

-Risk of explosion if battery is replaced by an incorrect type.

-Dispose of used batteries according to the **instructions** 

-Lithium Polymer Batteries are recyclable. For the address of a recycle drop-off location near you call toll-free 1-800-822-8837 or visit http://www.rbrc.com

#### <span id="page-25-0"></span>**Federal Communication Commission Interference Statement**

#### **Warning!**

Changes or modifications not expressly approved by the manufacturer could void the user's authority to operate the equipment.

Note: The manufacturer is not responsible for any Radio or TV interference caused by unauthorized modifications to this equipment. Such modifications could void the user's authority to operate the equipment.

#### **FCC Caution**

This device complies with Part 15 of the FCC Rules. Operation is subject to the following two conditions: (1) this device may not cause harmful interference, and (2) this device must accept any interference received, including interference that may cause undesired operation. Any changes or modifications not expressly approved by the party responsible for compliance could void the authority to operate equipment. The antenna(s) used for this transmitter must not be colocated or operating in conjunction with any other antenna or transmitter.

#### **Federal Communication Commission (FCC) Radiation Exposure Statement**

This remote device is approved as a hand-held and hand-operated only portable (relative to hand) device which is normally operated at 5 cm from a person's body.

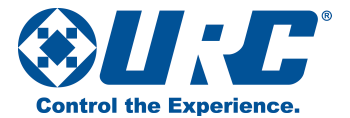

*500 Mamaroneck Avenue, Harrison, NY 10528*

*Phone: (914) 835-4484 Fax: (914) 835-4532*

*www.universalremote.com*